# **Spektroskopia fotoelektronów w zakresie promieniowania X (XPS - X-ray photoelectron spectroscopy).**

Opracowanie: dr hab. Aldona Kubala-Kukuś, dr hab. Dariusz Banaś, dr Ilona Stabrawa, mgr Karol Szary Instytut Fizyki UJK

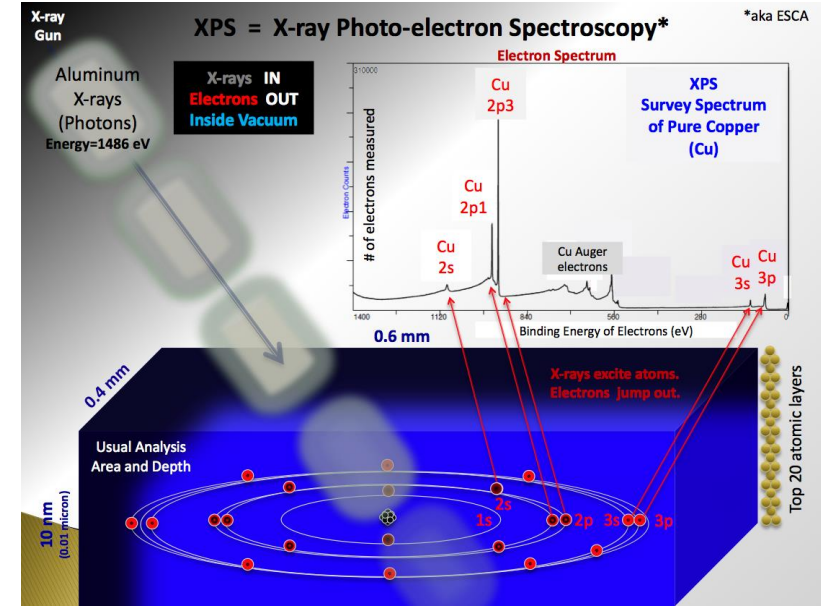

[https://pl.wikipedia.org/wiki/Spektroskopia\\_fotoelektron%C3%B3w\\_w\\_zakresie\\_promieniowania\\_X](https://pl.wikipedia.org/wiki/Spektroskopia_fotoelektron%C3%B3w_w_zakresie_promieniowania_X)

## **Cel ćwiczenia:**

- 1. Poznanie budowy i zasady działania lampy rentgenowskiej.
- 2. Poznanie podstaw fizycznych metody XPS.
- 3. Rejestracja i analiza widm fotoelektronów.
- 4. Analiza składu chemicznego warstwy powierzchniowej wybranych materiałów metodą XPS.

## **Zagadnienia**:

- 1. Budowa atomu.
- 2. Promieniowanie rentgenowskie.
- 3. Budowa i zasada działania lampy rentgenowskiej.
- 4. Oddziaływanie promieniowania X z materią (efekt fotoelektryczny, przejście promieniste, przejścia bezpromieniste).
- 5. Metoda spektroskopii fotoelektronów w zakresie promieniowania X (metoda XPS): podstawy fizyczne, układ eksperymentalny, zasada działania analizatora elektronów, analiza widm fotoelektronów, zastosowania.

## **Instrukcja przeprowadzenia ćwiczenia:**

Ogólne etapy ćwiczenia:

- A. przygotowanie próbki pomiarowej,
- B. umieszczenie próbki pomiarowej w komorze załadowczej,
- C. umieszczenie próbki pomiarowej w komorze XPS,
- D. uruchomienie lampy rentgenowskiej, analizatora fotoelektronów, manipulatora próbek oraz neutralizatora ładunku (Flood Gun)
- E. analiza próbki badanej metodą spektroskopii fotoelektronów w zakresie promieniowania X. analiza badanej
- F. analiza widm elektronów dla badanej próbki z instrukcji do ćwiczenia.

Poszczególne etapy omówione są w dalszej części instrukcji.

## **UWAGA:**

- WSZYSTKIE ETAPY ĆWICZENIA ODBYWAJĄ SIĘ POD ŚCISŁYM NADZOREM PROWADZĄCEGO ZAJĘCIA ORAZ PRACOWNIKA TECHNICZNEGO, - PRZED PRZYSTĄPIENIEM DO WYKONANIA DOŚWIADCZENIA ZAPOZNAĆ SIĘ Z INSTRUKCJAMI WSZYSTKICH WYKORZYSTYWANYCH URZĄDZEŃ.

## **Analiza wyników:**

- Dokonać interpretacji zarejestrowanych widm fotoelektronów (widma w funkcji energii wiązania elektronów; widma w funkcji energii kinetycznej elektronów).

- Porównać widma zarejestrowane z zastosowaniem lampy rentgenowskiej z anodą aluminiową i magnezową; dokonać interpretacji wyników.

- Przygotować sprawozdanie z wykonanego ćwiczenia.

## **Literatura:**

"Fizyczne metody badań w biologii, medycynie" – praca zbiorowa pod redakcją A. Hrynkiewicza , Wydawnictwo Naukowe PWN

J. Araminowicz, K. Małuszyńska, M. Przytuła, "Laboratorium fizyki jądrowej".

N. A. Dyson "Promieniowanie rentgenowskie w fizyce atomowej i jadrowej" – PWN Warszawa 1978

H. Haken, H. Ch. Wolf "Atomy i kwanty: wprowadzenie do współczesnej spektroskopii atomowej" – PWN Warszawa 1997

B. Dziunikowski "Energy dispersive x-ray fluorescence analysis" – PWN Warszawa 1989

R. Resnick., D. Halliday, Podstawy fizyki tom 5, PWN, Warszawa 2005/2006

J. Als-Nielsen, Elements of modern X-ray physics, Chichester: Wiley, 2011

G. Zschornack, Handbook of X-ray data, Springer, Berlin, 2007

B. Beckhoff (eds.) et al., Handbook of practical X-ray fluorescence analysis, Springer, Berlin, 2006

## **Metody oceny:**

- odpowiedź ustna, kolokwium wstępne, sprawozdanie z wykonanego doświadczenia.

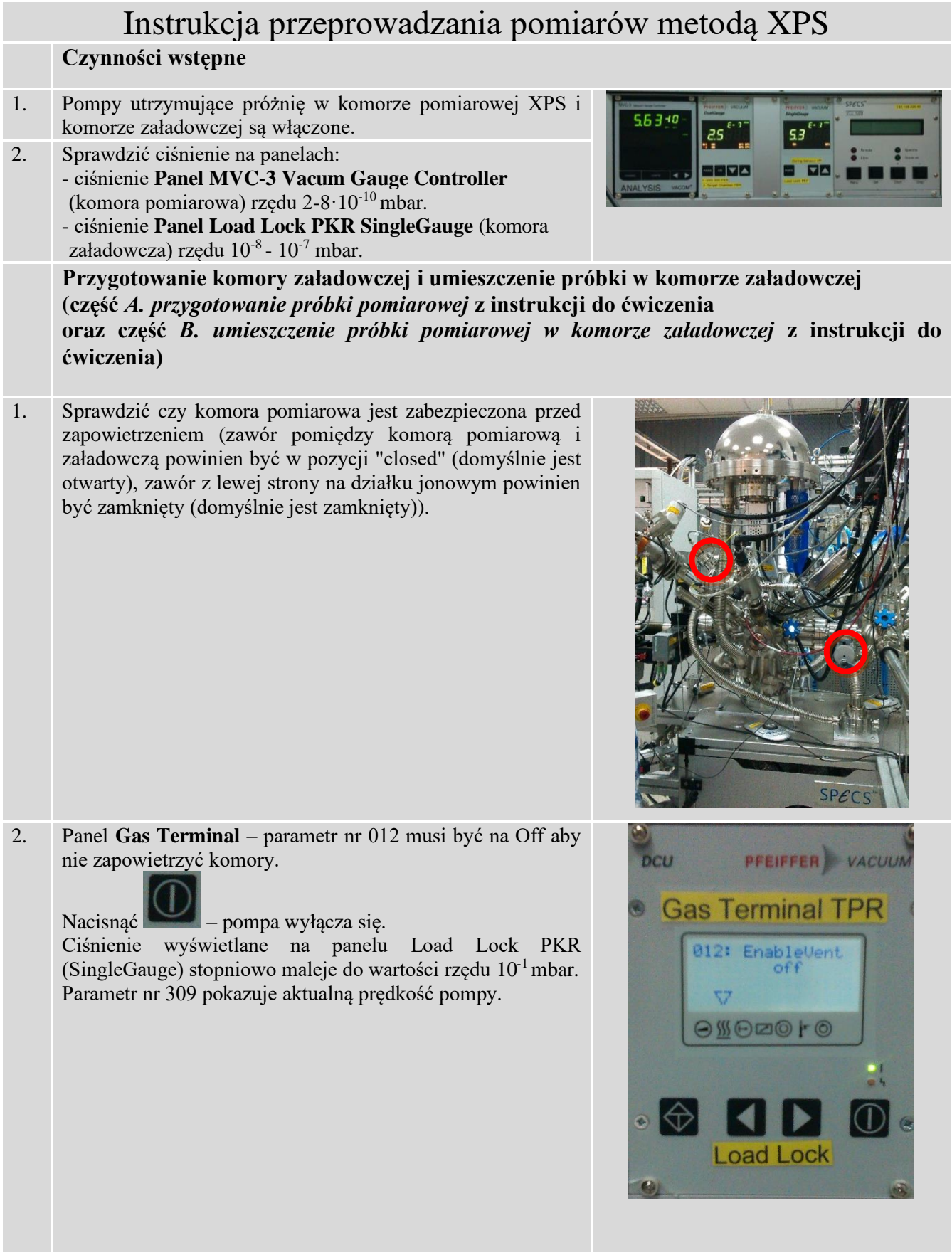

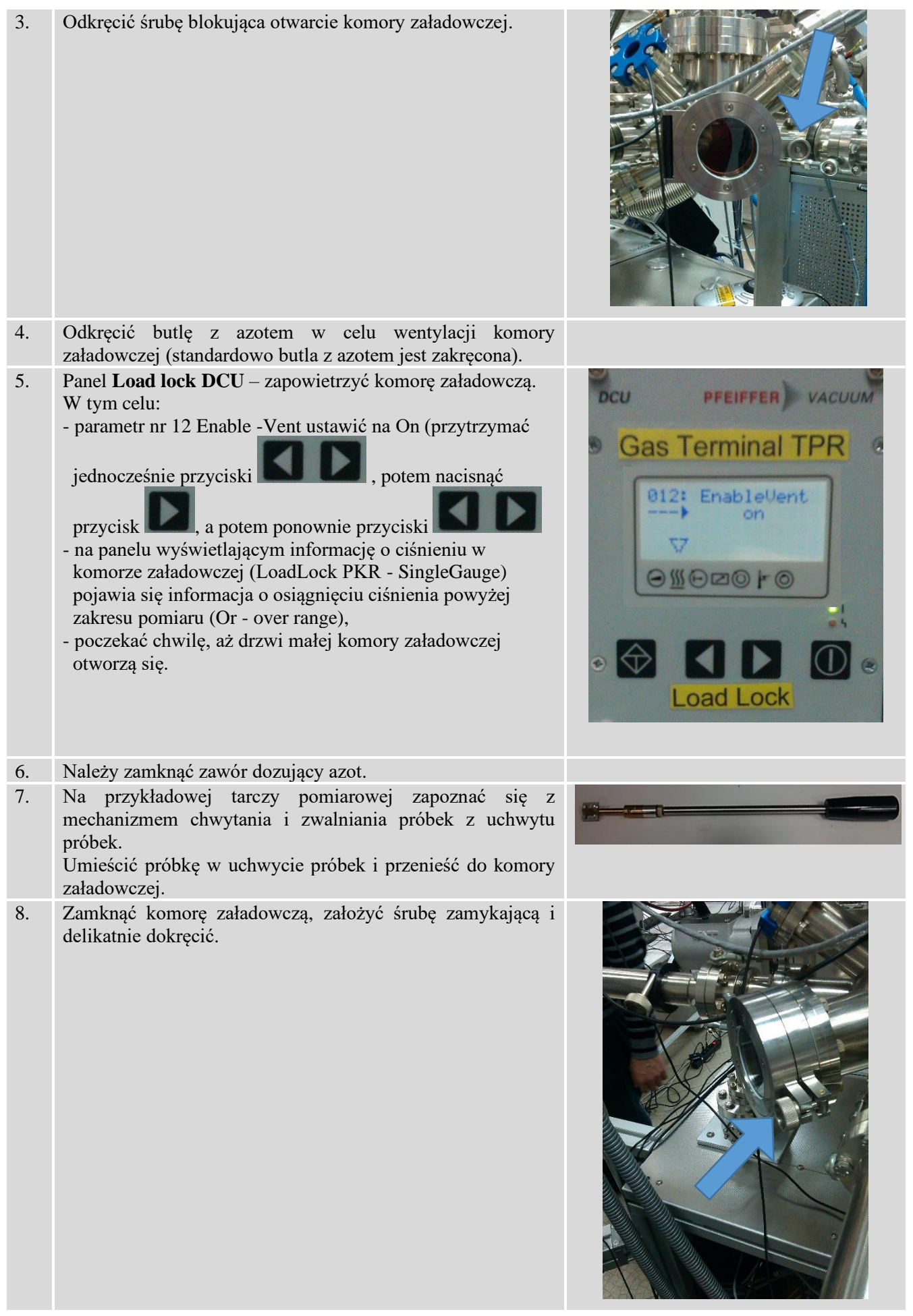

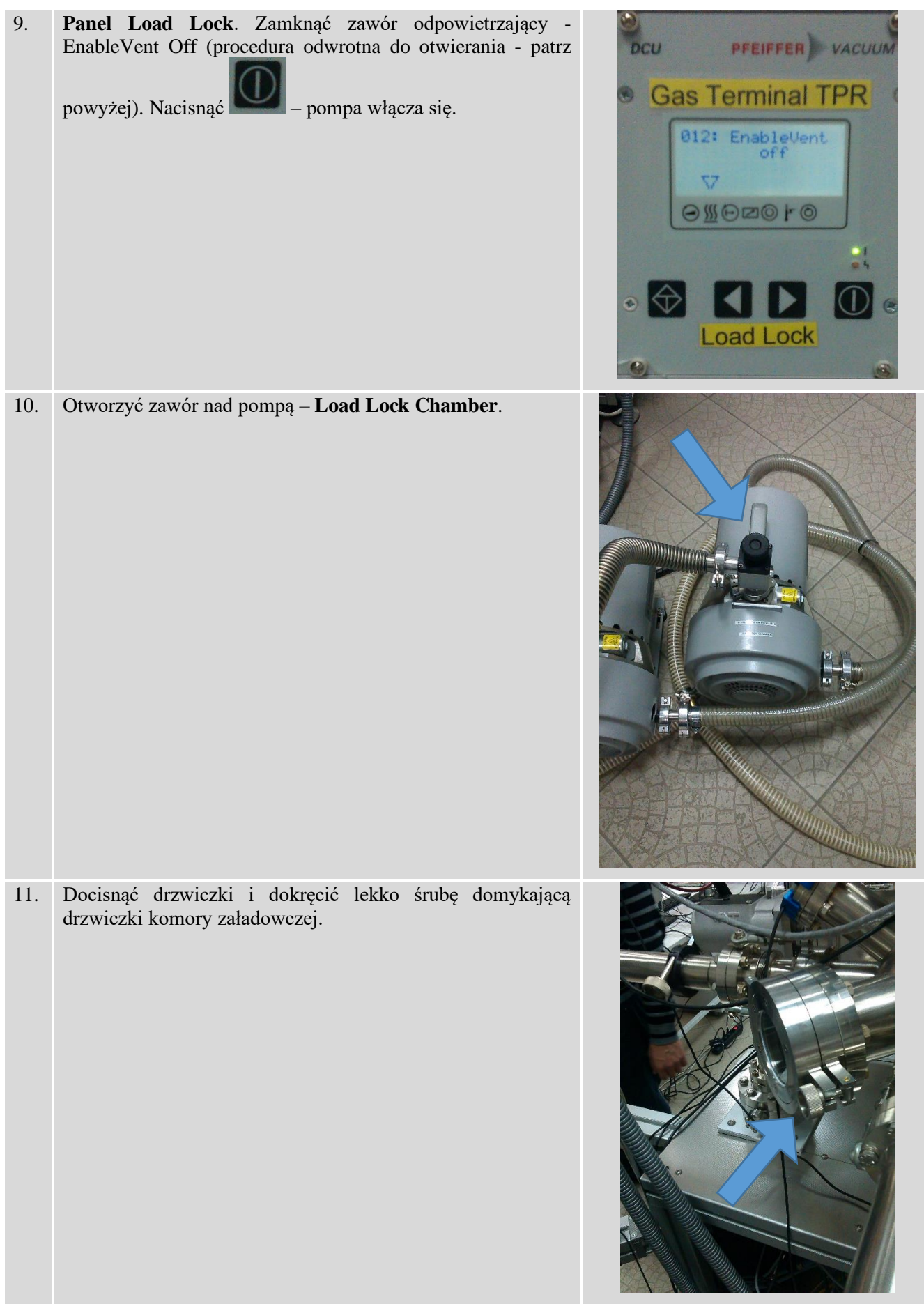

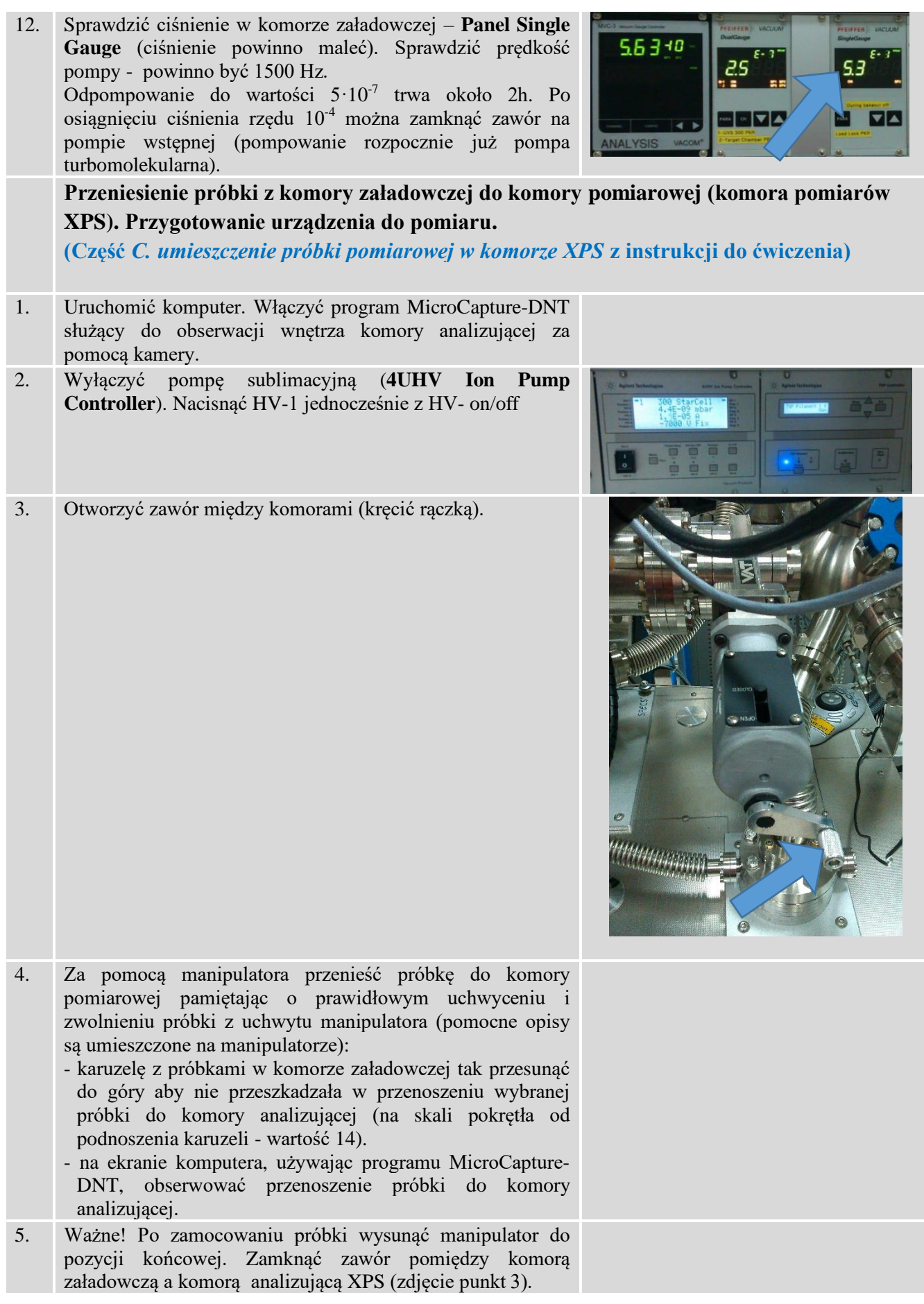

6. Włączyć laser i sprawdzić pozycję plamki lasera na próbce. (Jeśli plamka nie jest na tarczy pomiarowej ustawić pozycje za pomocą manipulatora.)

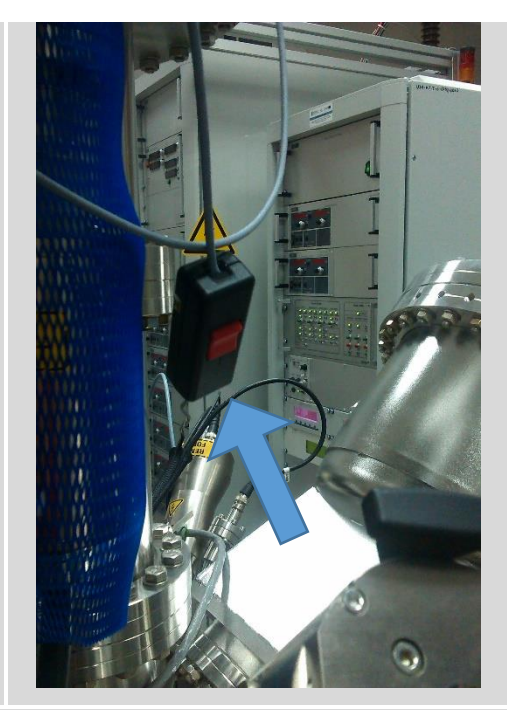

*Część D. uruchomienie lampy rentgenowskiej, analizatora fotoelektronów, manipulatora próbek oraz neutralizatora ładunku (Flood Gun) z poziomu oprogramowania SPEC LAB Prodigy*

1.

1.

Uruchomić układ chłodzenia lampy rentgenowskiej, następnie uruchomić na szafie rackowej zasilacz lampy rentgenowskiej XRC1000, zasilacz analizatora elektronów Phoibos oraz zasilacz działka neutralizującego Flood Gun. Komunikacja z urządzeniami realizowana jest poprzez oprogramowanie sterujące SPECS LAB. Aktywacja poszczególnych urządzeń i ich funkcji możliwa jest z poziomu zakładki Device Controls, zaś szczegółowe parametry pracy definiowane w ustawieniach ( zakładka Experiment Editor). Czynności te zostaną w szczegółach omówione z prowadzącym zajęcia.

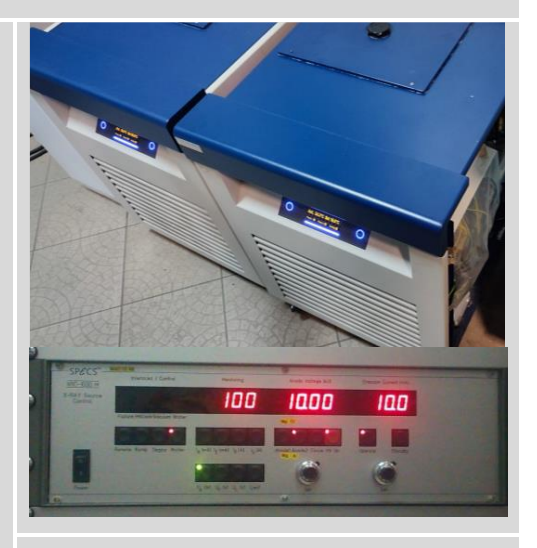

**Część E***. analiza próbki badanej metodą spektroskopii fotoelektronów w zakresie promieniowania X* **z instrukcji do ćwiczenia**

Przygotowanie pomiaru w środowisku oprogramowania SPEC LAB wymaga aktywacji urządzeń i predefiniowania parametrów skanu. Z pośród możliwych trybów pracy do nowo przygotowywanego eksperymentu należy dodać tryby FE oraz FAT. Tryb FE ( Fixed Energy) daje możliwość szybkiego sprawdzenia poprawności ustawienia wysokości próbki względem ogniska promieniowania lampy rentgenowskiej co zapewnia optymalną intensywność sygnału.

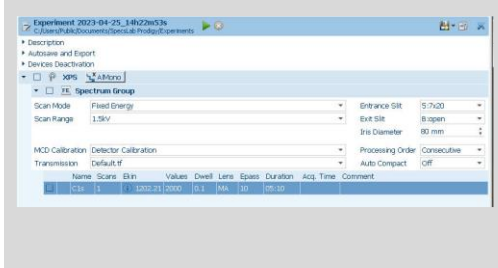

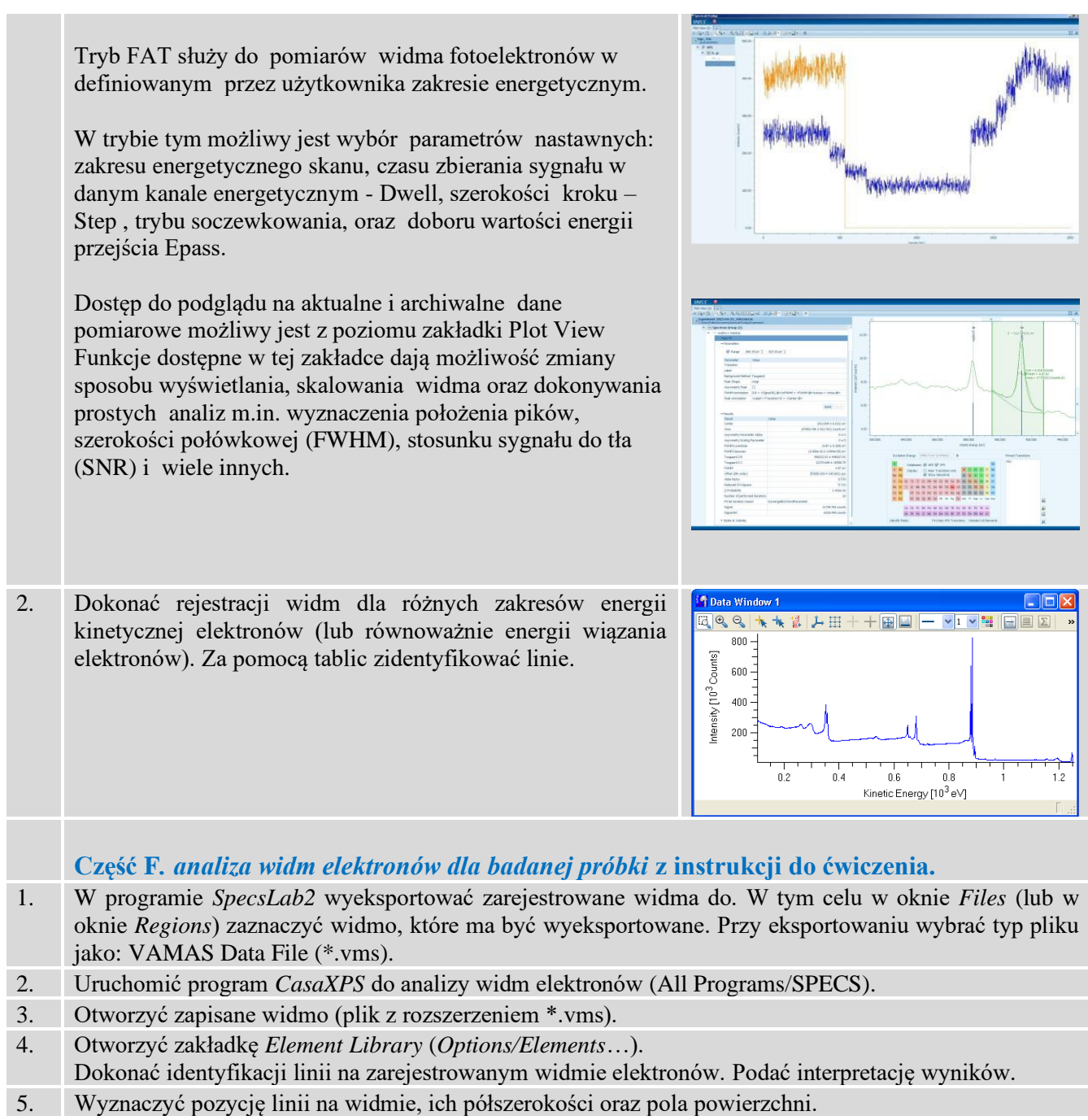